# **theremino System**

**LEZIONE 1** Il Master descrizione

**LEZIONE 2** HAL descrizione

Esercizio: accendere 1 o più LED Esercizio: azionare un servomotore

# **LEZIONE 1**

## Il Master

### **OPERAZIONI**

- 1. prendere il circuito Master
- 2. collegare con un cavo USB il connettore USB del Master con una porta USB del computer
- 3. il computer riconosce con un segnale sonoro e abilita la nuova periferica
- 4. il LED verde del Master inizia a lampeggiare

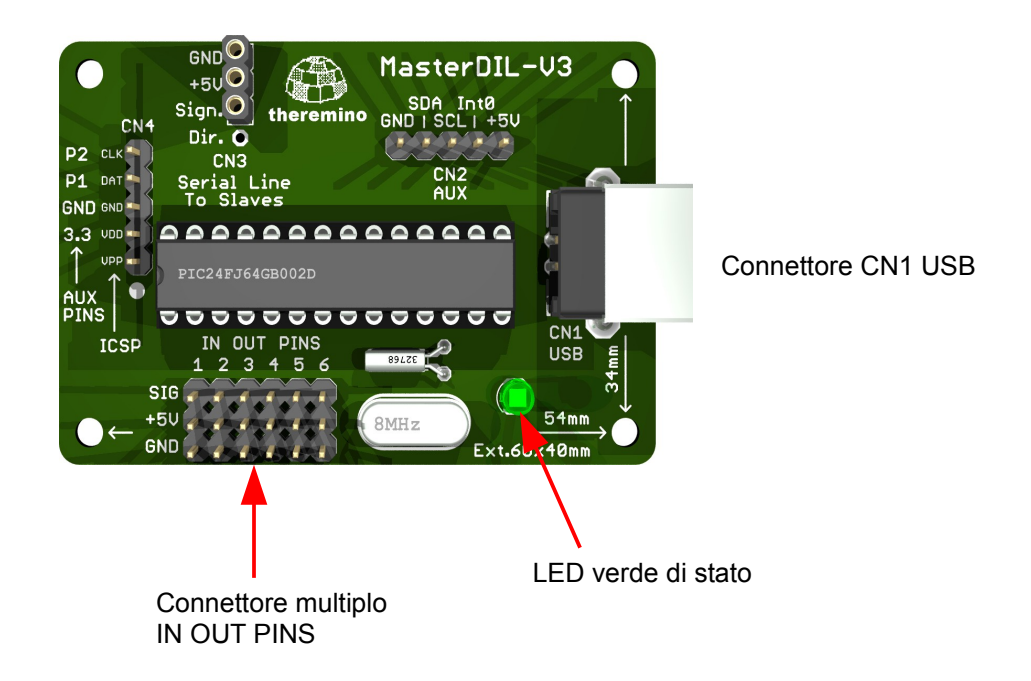

## **LEZIONE 2**

## **HAL**

## **OPERAZIONI**

- 1. lanciare il programma HAL ( Hardware Abstraction Layer)
- 2. premere il bottone RECOGNIZE poi VALIDATE

Sul vostro monitor compare questa finestra:

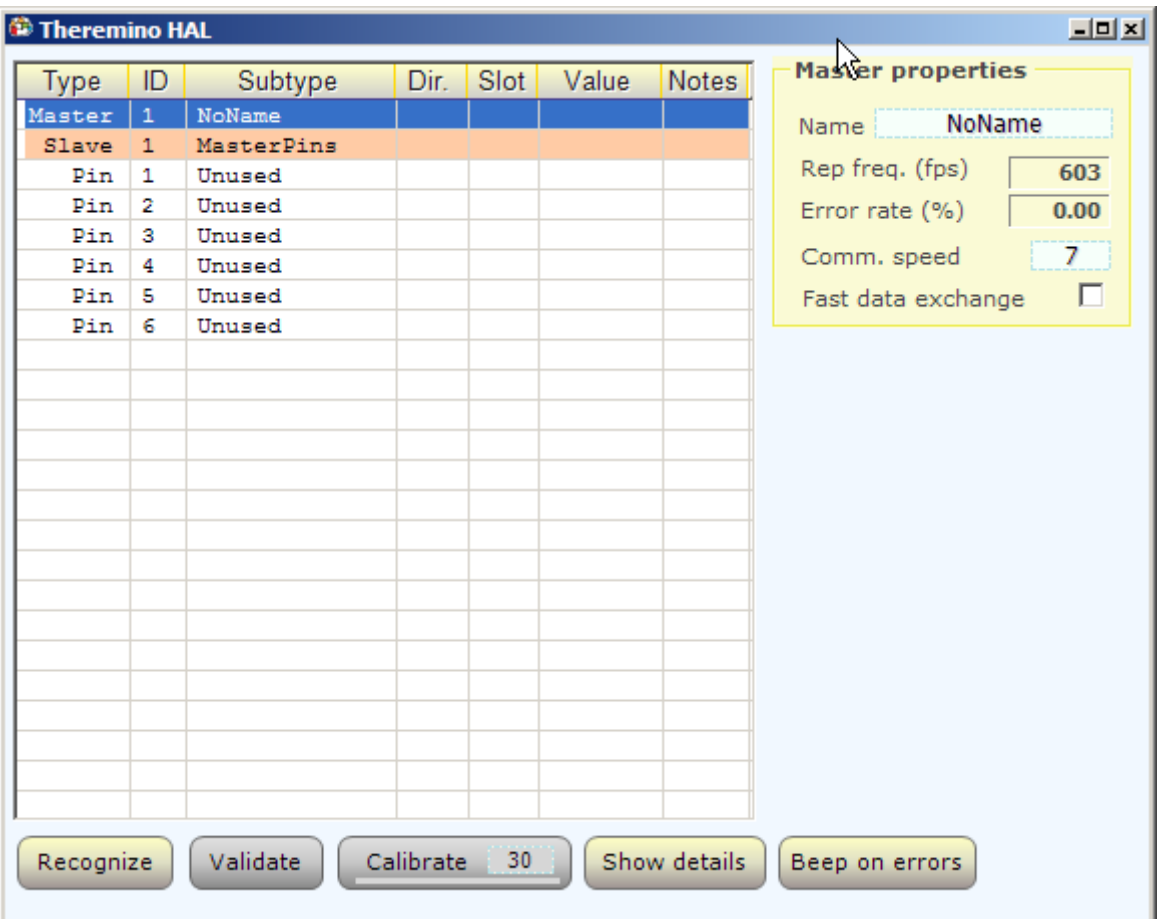

Alcune indicazioni per cominciare a familiarizzare

- 1. Master
	- ✔ 1, indica il numero di Master collegati. Nel nostro esempio uno solo
	- $\vee$  Name, nome attribuito al Master, per ora senza nome
- 2. Slave
	- ✔ 1, indica il numero progressivo degli Slaves collegati. Nell'esempio troviamo solo lo Slave presente a bordo del Master con 6 In/Out
	- $\checkmark$  Pin, sono indicati i 6 Pin di In/Out
	- $\vee$  Unused, al momento nessuno dei 6 Pin risulta attivo

#### **ESERCIZIO**

Accendere un LED muovendo il mouse

Occorre inanzi tutto preparare un LED saldato a stagno su un connettore femmina passo 2,54 a 3 vie come in figura (potete eliminare meccaniacmante estraendolo, il pin centrale)

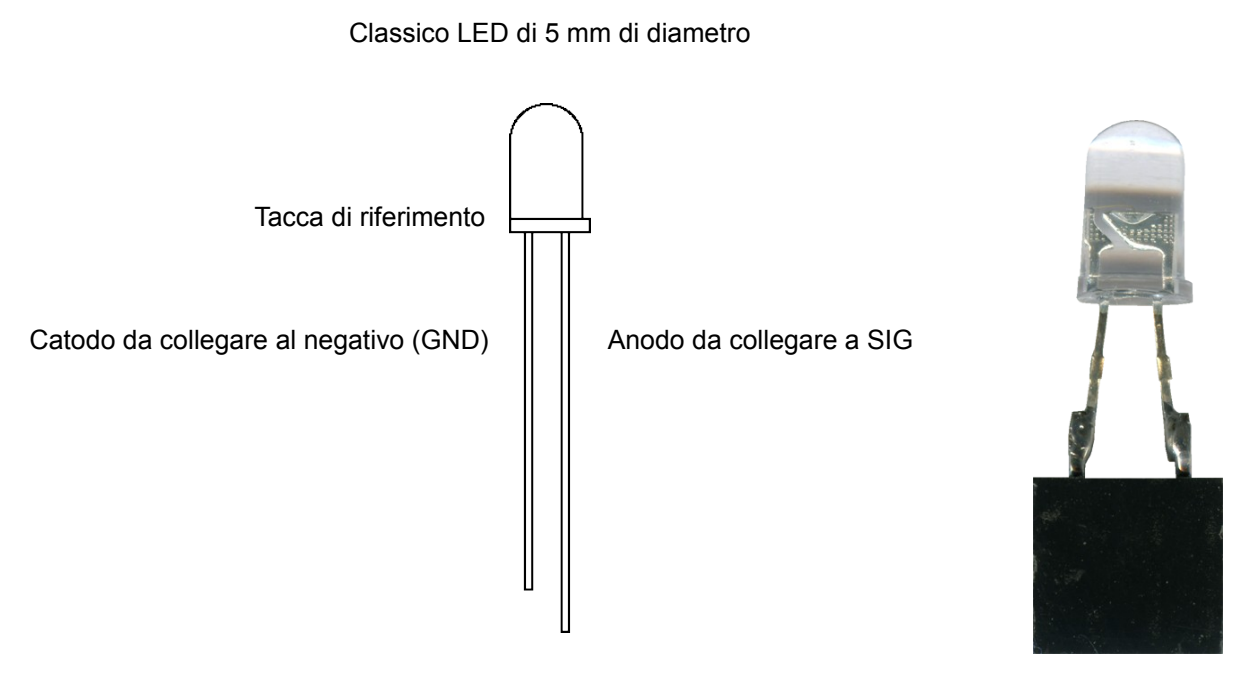

Connettore femmina passo 2,54 a 3 vie

- 1. Inserire il LED nel connettore IN OUT PINS del Master alla posizione 1
- 2. Attentzione nel rispettare le poarità del diodo LED

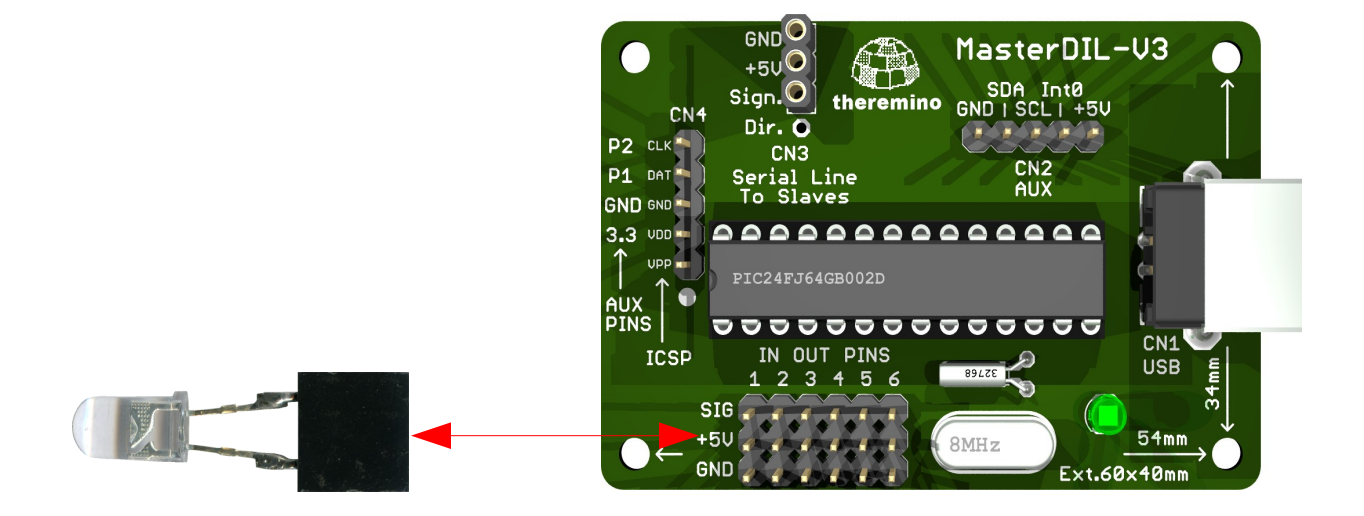

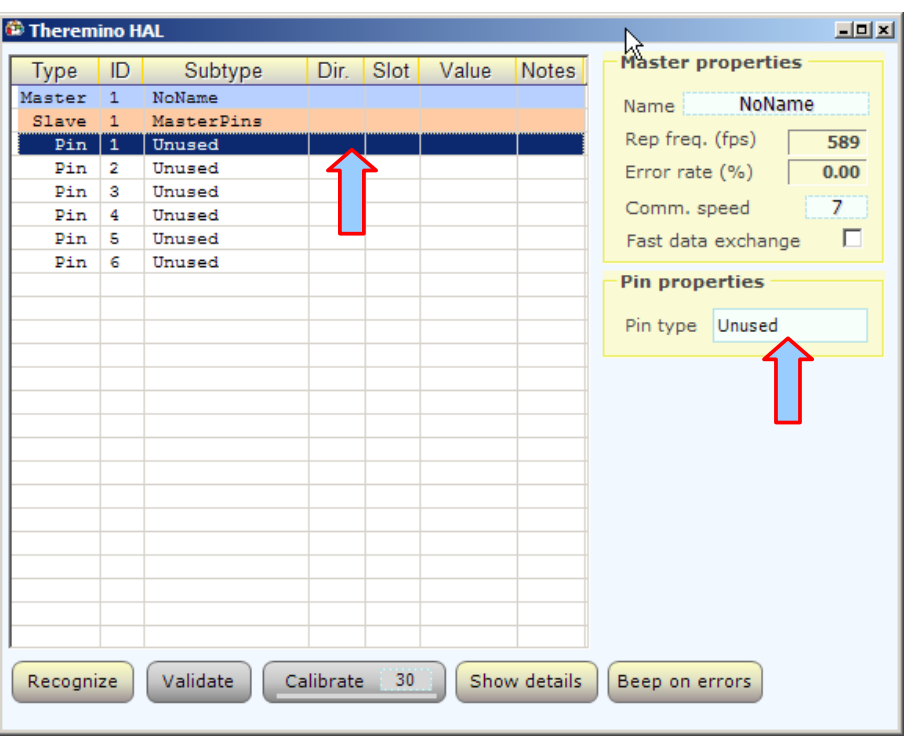

- 3. selezionare con il tasto sinistro del mouse il Pin 1. La riga diventa più scura
- 4. compare la finestra PIN PROPERTIES e la casella Pin type che riporta il valore Unused
- 5. cliccare sul tasto UNUSED, si apre questo sotto menu

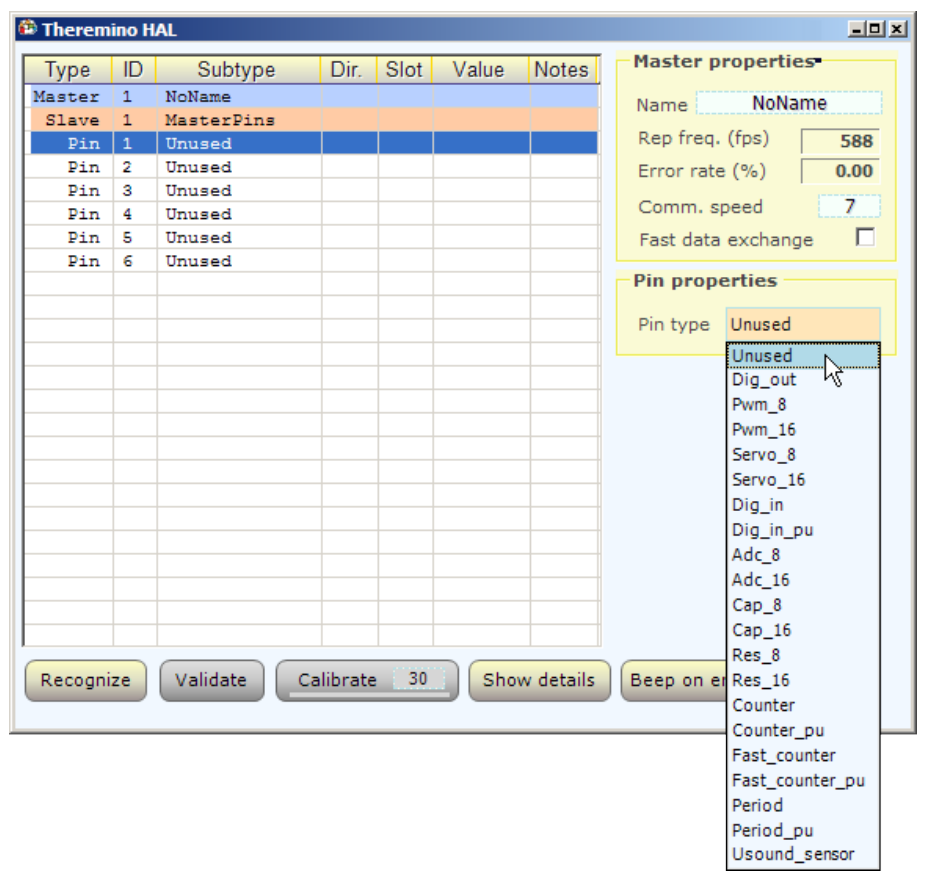

- 6. selezionare la voce: Pwm\_16
- 7. la finestra Pin properties si modifica così

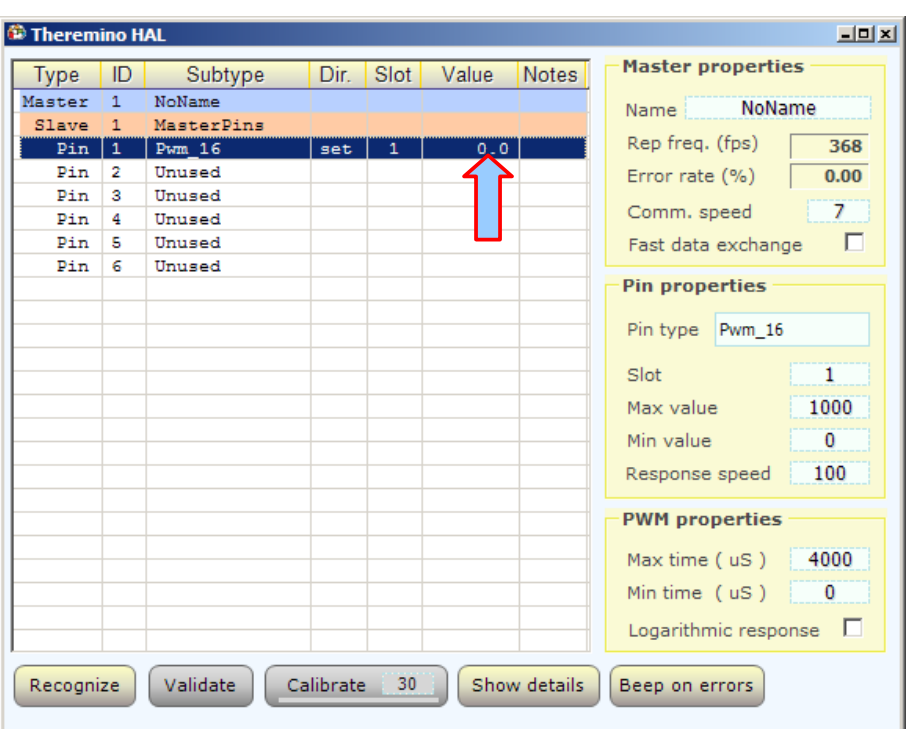

- 8. posizionare il puntatore del mouse sulla linea evidenziata del Pin 1 nella colonna VALUE, cliccare e tenendo premuto il tasto, muovere in alto e in basso il mouse. Il valore passa da 0,0 a 1000 ovvero i limiti stabiliti in Max value e Min value della tabella Pin properties
- 9. Il LED si accende e si spegne progressivamente
- 10. Lo SLOT. Questo elemento è alla base delle azioni richieste o ordinate attraverso il Master e gli Slaves (torneremo più avanti sull'argomento). Nel nostro esempio stiamo operando sul Pin 1 del connettore IN OUT PINS presente sul Master. La variazione che eseguiamo manualmente con il mouse è inviata come velore numerico allo SLOT che er questo Pin abbiamo lasciato a 1. Per accendere un secondo LED p. es. sul Pin 5 si dovranno ripetere le operazioni di setup che abbiamo eseguito in precedenza per il Pin 1. Se lasciamo il Pin 5 al valore di SLOT 1 le variazioni del LED del Pin 1 saranno applicate identiche al LED del Pin 5 perché questo assume i parametri depositati nello SLOT 1. Al contrario se il Pin 5 fa riferimento ad uno SLOT differente i due LED saranno indipendenti. Con i due LED entrambi posizionati sullo SLOT 1, quando si agisce con il mouse si accendranno contemporaneamente. Se per uno dei due LED si invertono i valori numerici Max value e Min value (0 al posto di 1000 e 1000 al posto di 0) si invertiranno l'accensione e lo spegnimento. Questo scambio è utile per invertire accensione e spegnimento del LED rispetto alla posizione del mouse
- 11. Se si abilita Logarithmic response la curva di risposta sarà simile a quella percepita dai nostri sensi per la luce o come vedremo in seguito per l'audio

#### **ESERCIZIO**

Azionare un servomotore

- 1. procurarsi un servomotore del tipo illustrato in figura (vedi sul sito theremino.com i suggerimenti alla sezione Hardware)
- 2. inserire il connettore del servomotore nel Pin 1 del connettore IN OUT PINS sul Master (vedi l'esercizio precedente) rispettando le polarità: il filo di colore marrone deve andare sul lato GND
- 3. passare al software HAL

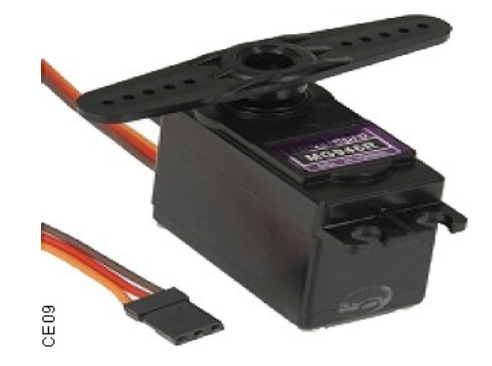

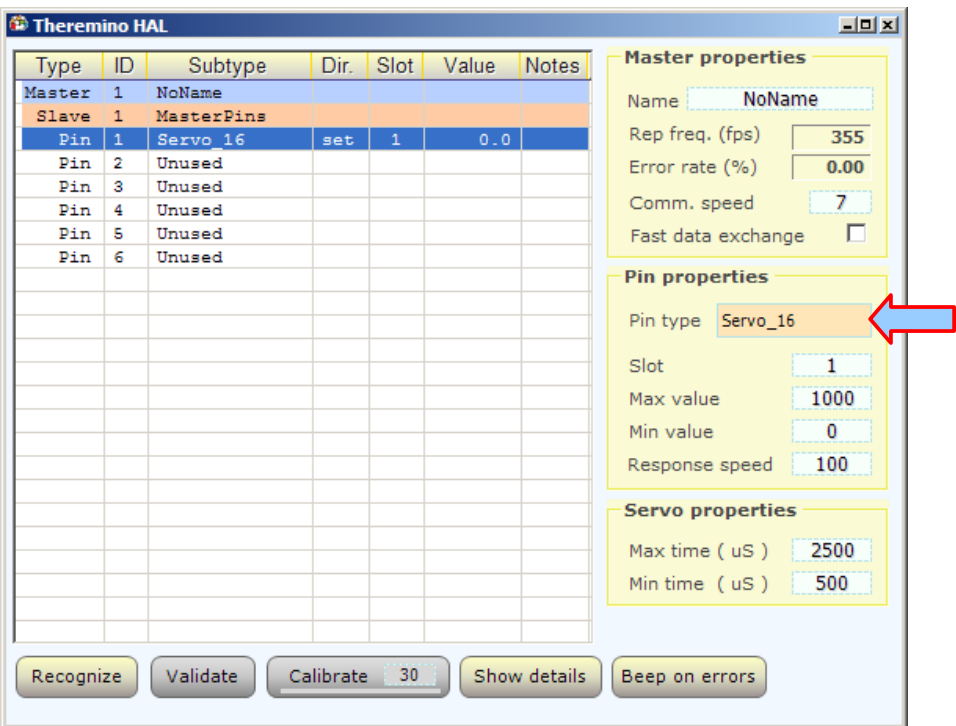

- 4. Questi sono i parametri da utilizzare per un servomotore. L'azionamento del servomotore avviene come previsto per i LED, impiegando il movimento del mouse. L'assorbimento massimo per tutti i 6 Pin dello Slave embedded non deve superare complessivamente 300 mA (la somma tutti gli assorbimenti degli eventuali servomotori, LED o altro collegato). É possibile aggiungere i LED dell'esercizio precedente settando opportunamente i parametri su altri Pin come già descritto. Anche per i servomotori se si invertono i valori di Max value e di Min value si inverte la direzione del movimento
- 5. Rispettare accuratamente i numeri SLOT e le scelte dei Pin type. Per ora usiamo il movimento del mouse per azionare il servomotore e accendere i LED per cui l'interazione per ora è necessariamente limitata